## **SecuTix Community, un guide de démarrage**

Votre outil SecuTix Community est disponible ici:<https://secutixflowopencommunity.herokuapp.com/>

Il vous permet de partager questions et réponses autour de l'utilisation de SecuTix. Vous avez une question sur la manière d'implémenter un processus métier avec SecuTix ? Venez y poser votre question. Vous connaissez une réponse à une question d'un autre utilisateur ? Venez partager vos expériences et meilleurs usages de SecuTix.

**Pour utiliser des images** dans vos questions ou réponses, utilisez [cette technique](https://confluence.secutix.com/display/RN/SecuTix+community+%3A+Image+upload+Beta).

Lorsque vous avez posé une question et qu'elle a obtenu une bonne réponse, vous êtes responsable d'aller indiquer la ou les bonnes réponses.

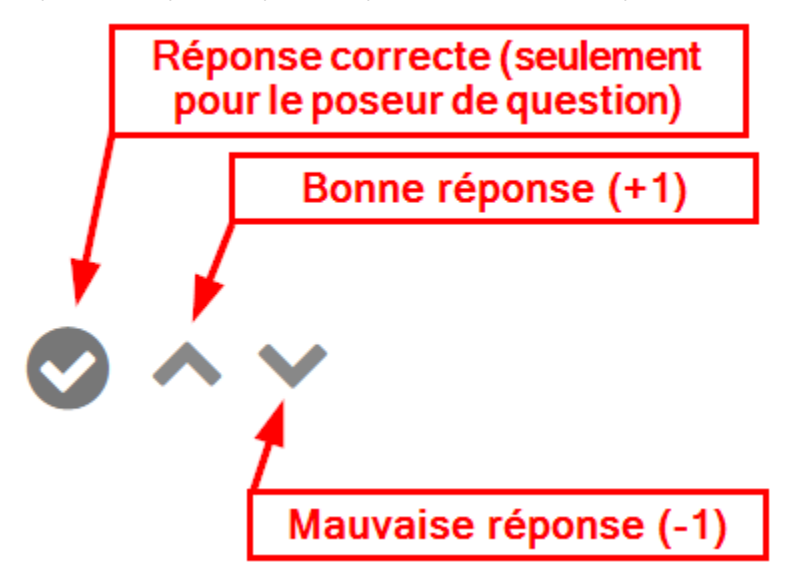

Tout le monde peut également votre pour les bonnes et mauvaises réponses avec les chevrons vers le haut / vers le bas.

Ceci donne (ou enlève) des points aux répondants.

Vous trouverez toutes les règles d'usage sur la page <https://secutixflowopencommunity.herokuapp.com/about>

Afin de faire vivre cette communauté, il est important que les participants acceptent les notifications, afin d'être informés dès qu'une nouvelle question est posée (ou qu'une réponse est donnée à une question qui vous intéresse). Dans ce but, nous vous encourageons à activer les notifications par email dans votre profil, sous "Configurations":

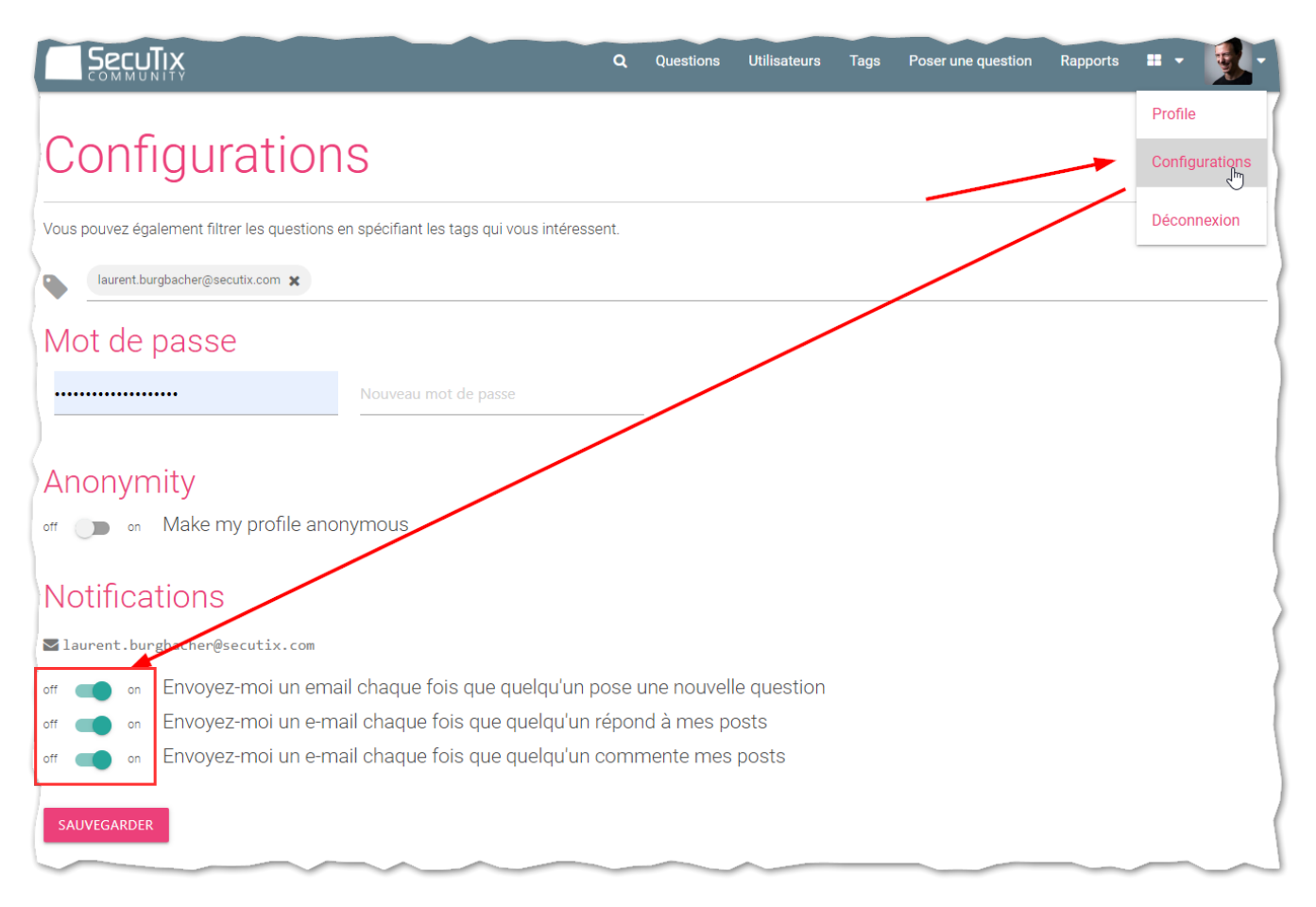

Si vous voulez recevoir des notifications au sujet d'une question que vous n'avez pas vous-même posée, cochez simplement la case sous le champ de réponse, dans l'écran d'une question:

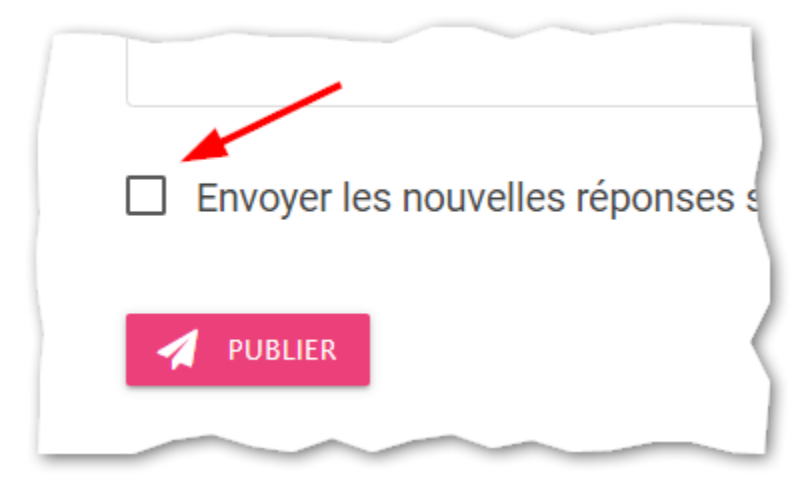

Nous vous laissons découvrir cet outil de partage, en espérant qu'il ait une vie dynamique et enrichissante pour vous tous.